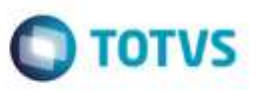

## **Ajustes no Gerenciador de Updates Versão 11.5 Referentes aos Compatibilizadores GFEU115A e GFEU115B**

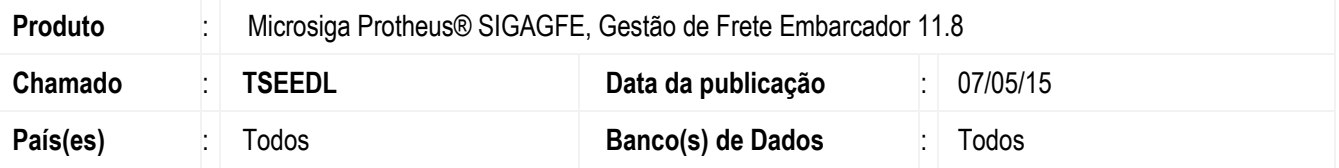

Recentemente foi disponibilizado no **Gerenciador de Updates GFE versão 11.5 (GFEU115)** os compatibilizadores **GFEU115A** e **GFEU115B**. No entanto, estes dois compatibilizadores só devem ser executados no momento da instalação do **SIGAGFE**, ou em casos muito específicos. Além disso, estes dois compatibilizadores devem preceder os demais pertencentes à versão 11.5.

Desta forma, algumas melhorias foram efetuadas:

- Incluído o campo **Ordem** na tela do **Gerenciador**, que servirá como referência para a ordenação dos compatibilizadores. O valor deste campo também será utilizado como parâmetro ao acionar as opções de **Marcar** e **Desmarcar** updates para execução.
- Ao executar a opção **Marcar**, todos os compatibilizadores não executados devem ser marcados, respeitando a parametrização dos campos **De** e **Até**, disponíveis na tela do **Gerenciador**.
- Ao executar a opção de **Desmarcar**, os compatibilizadores que estiverem marcados e possuírem Ordem no intervalo dos valores dos campos **De** e **Até** deverão ser desmarcados.
- Se porventura os compatibilizadores **GFEU115A** e **GFEU115B** estiverem com status "*Não executado*", e compatibilizadores posteriores à eles estiverem com status "*Executado*", ao tentar selecioná-los para execução, uma mensagem será apresentada, informando ao usuário que esta ação não é recomendada e orientado-o a consultar o Suporte Técnico TOTVS para mais informações.

Para viabilizar essa melhoria, é necessário aplicar o pacote de atualizações (*Patch*) deste chamado.

### **Procedimento para Utilização**

#### **Passos para o teste:**

- 1. Acesse o **Gerenciador de Compatibilizadores GFE versão 11.5** digitando **U\_GFEU115** no campo **Programa Inicial** do **SmartClient**.
	- Teste as opções **Marcar** e **Desmarcar** disponíveis na tela do **Gerenciador**.
	- Verifique se os compatibilizadores são marcados/desmarcados respeitando os valores de Ordem preenchidos nos campos

**De** e **Até**, incluindo os compatibilizadores **GFEU115A** e **GFEU115B**. Detalhe: Apenas os compatibilizadores não executados devem ser marcados.

- 2. Posicione o cursor no primeiro item da lista de updates.
	- Acione a opção **Limpar histórico**.
- 3. A partir do item selecionado, o histórico de todos os itens que estejam abaixo dele deverá ser limpo.

ā

da TUTVS, Todos os direitos reservado

ò

# **Boletim Técnico**

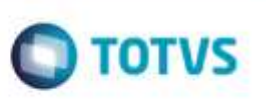

## **Informações Técnicas**

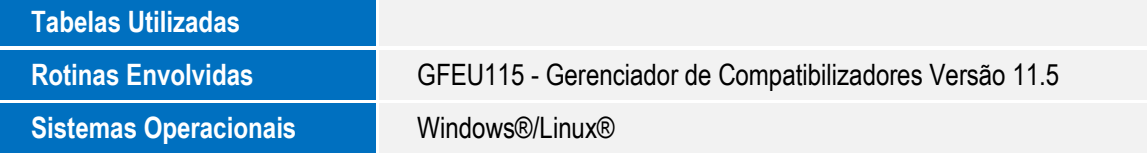

SIGAGFE - Ajustes no Gerenciador de Updates Versão 11.5 Referentes aos Compatibilizadores GFEU115A e GFEU115B